# **HTML Snippet Widget**

## Widget Use

Renders HTML code such as embed / tracking code, or third party scripts.

Please note - for content involving lists, tables, or formatted text (for example), the [Static Content widget](https://cvconnect.commercevision.com.au/display/KB/Static+Content+Widget) may be a better choice, as it supports your site's Style Guide.

# Example of Widget Use

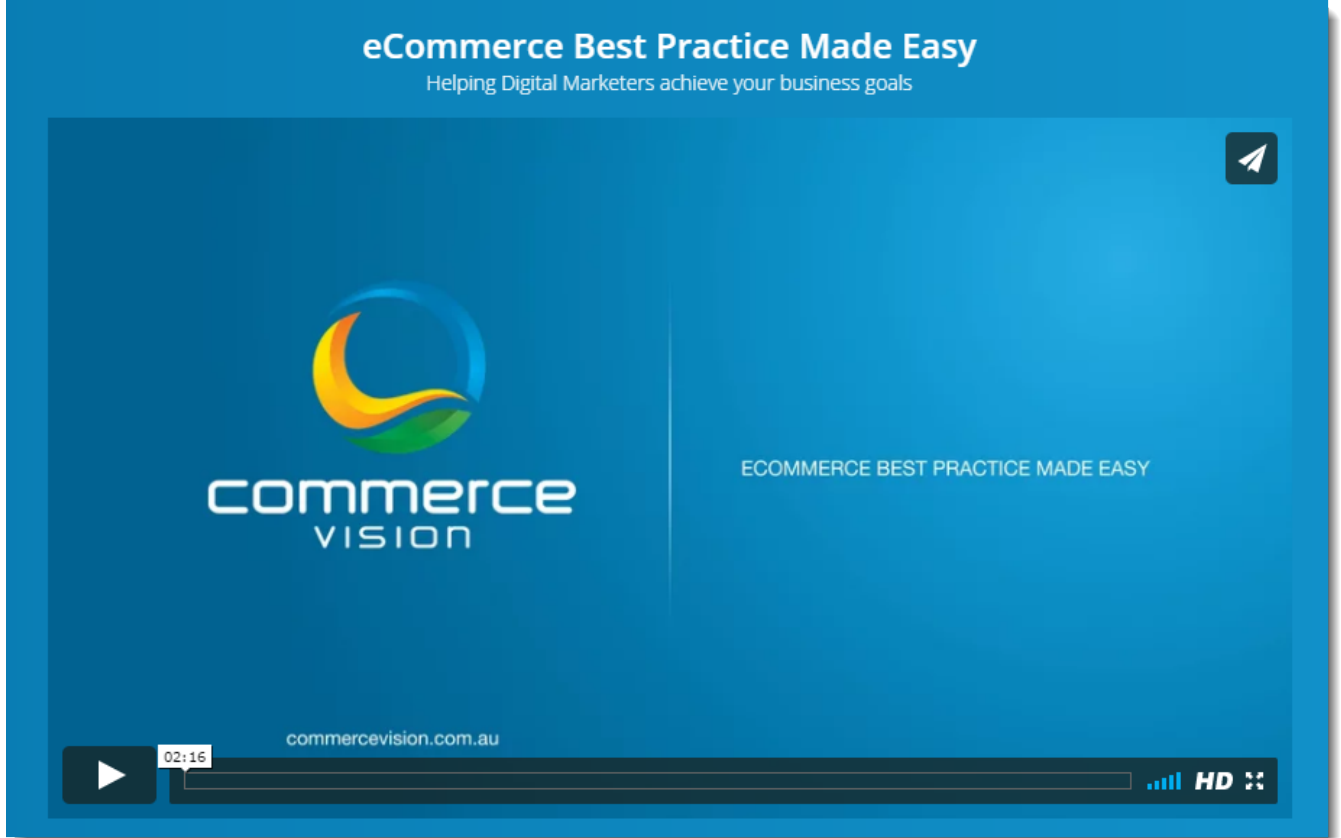

#### Where can the Widget be placed?

The widget can be used in the following templates:

All Templates

## Widget Options

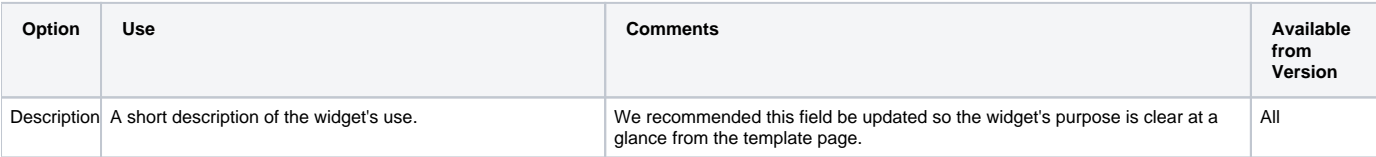

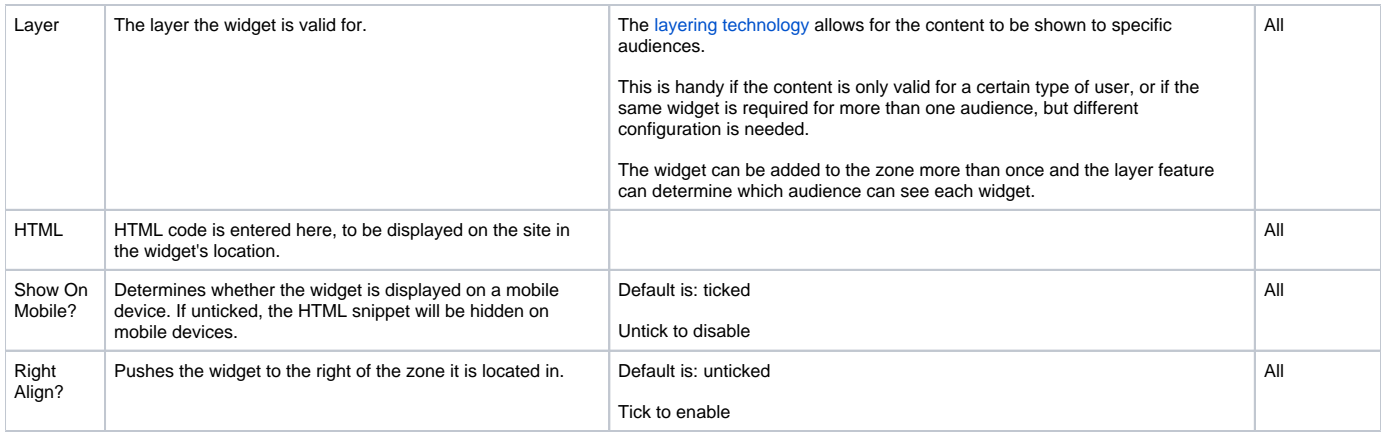

#### Related help

- [Background Colours for Custom Page Layouts](https://cvconnect.commercevision.com.au/display/KB/Background+Colours+for+Custom+Page+Layouts)
- [Pages & Templates](https://cvconnect.commercevision.com.au/pages/viewpage.action?pageId=105055346)
- [Custom Pages](https://cvconnect.commercevision.com.au/display/KB/Custom+Pages)
- [What is a Template?](https://cvconnect.commercevision.com.au/pages/viewpage.action?pageId=17105259)
- [Add Product To Order Template Widget](https://cvconnect.commercevision.com.au/display/KB/Add+Product+To+Order+Template+Widget)
- [Data Load Templates \(end user\)](https://cvconnect.commercevision.com.au/pages/viewpage.action?pageId=7864466)
- [Assigning role-based Category Templates](https://cvconnect.commercevision.com.au/display/KB/Assigning+role-based+Category+Templates)
- [Reviewing Changes to a Template Before Saving \(2014 R1\)](https://cvconnect.commercevision.com.au/pages/viewpage.action?pageId=3638100)
- [Content Management Template properties](https://cvconnect.commercevision.com.au/display/KB/Content+Management+-+Template+properties)
- [Editing with the Content Editor \(2014 R1\)](https://cvconnect.commercevision.com.au/pages/viewpage.action?pageId=3637471)